## AULA 18 ROBÓTICA

CODE CLUBE VOTUPORANGA

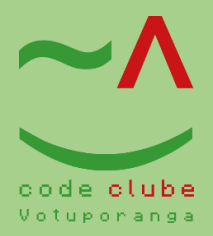

## Utilizando o display LCD com outros componentes – Servos motores

Primeiro vamos entender o que é o display LCD.

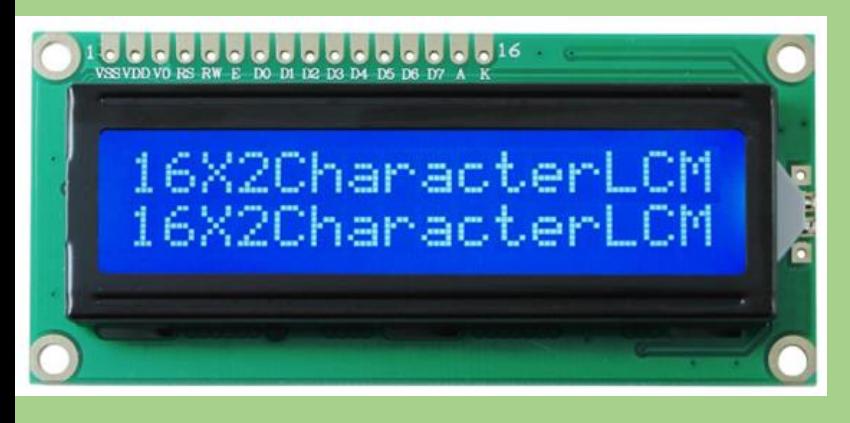

Como funciona o display LCD 16×2? Esse display LCD tem 16 colunas e 2 linhas, com backlight (luz de fundo) azul e letras na cor branca. Para conexão, são 16 pinos, dos quais usamos 12 para uma conexão básica, já incluindo as conexões de alimentação (pinos 1 e

2), backlight (pinos 15 e 16) e contraste (pino 3).

Agora você vai montar e programar o LCD, vamos fazer passo a passo para você entender direitinho:

Agora que você já entendeu, acesse o Tinkercad, você pode digitar Tinkercad em uma aba da internet e clicar no primeiro link que aparecerá na lista, depois acesse sua conta (ou se você não tiver uma conta, inscreva-se).

Clique na opção Novo e logo em seguida Circuito:

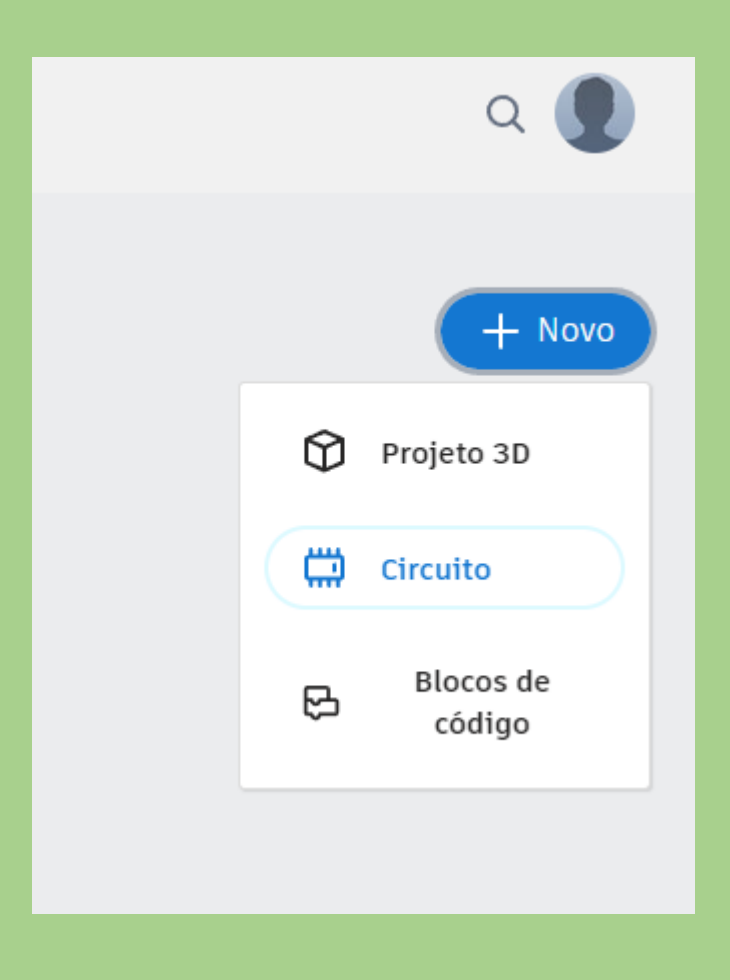

O objetivo é simular e exibir uma mensagem em nosso display e esses são os componentes a serem utilizados, então coloque todos os itens de acordo com a figura abaixo:

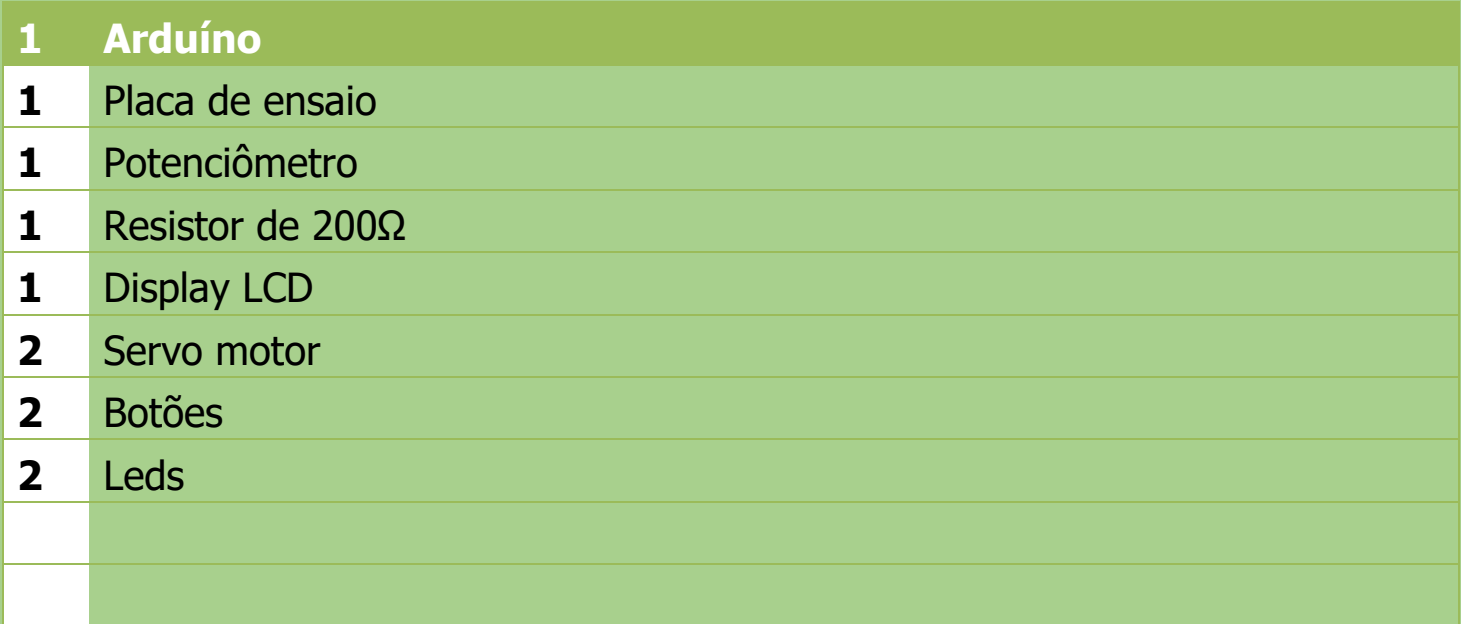

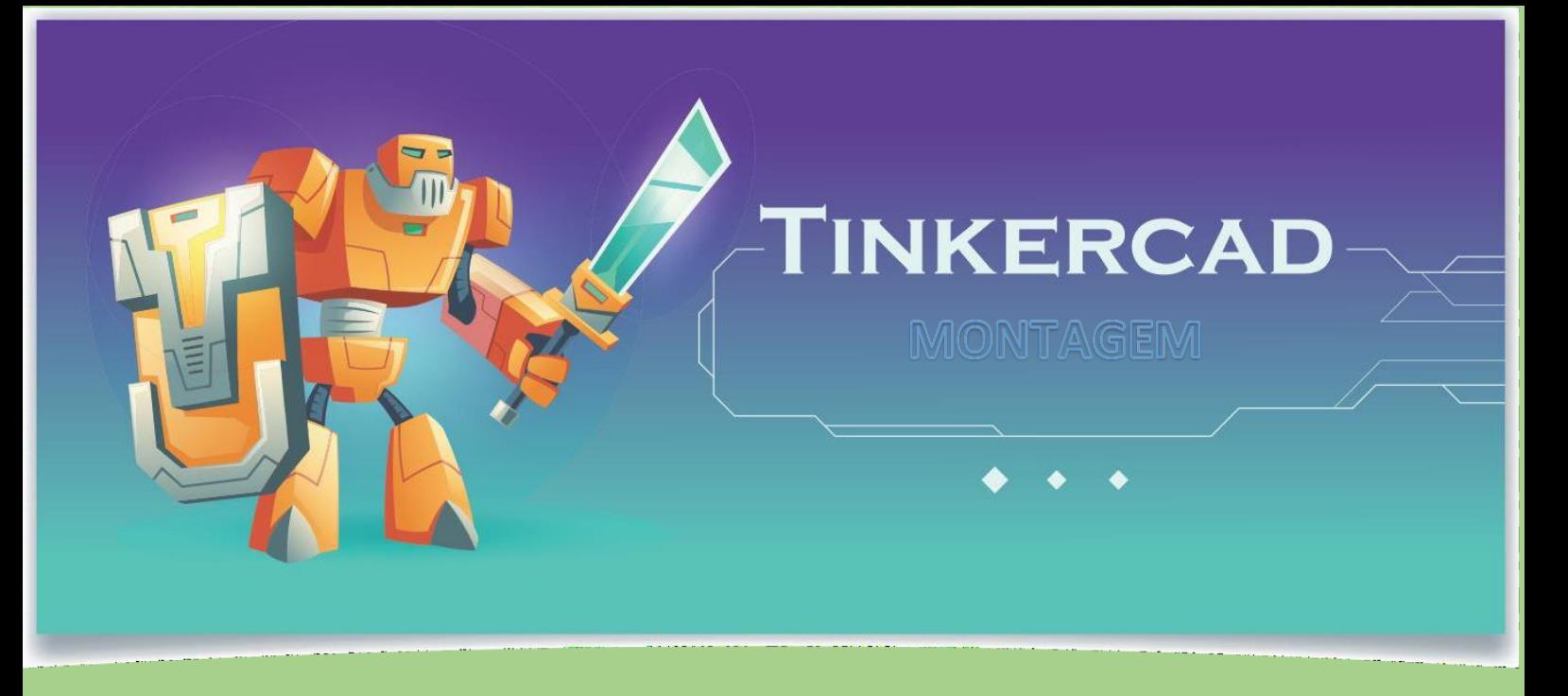

## 1º - Realize a montagem do display:

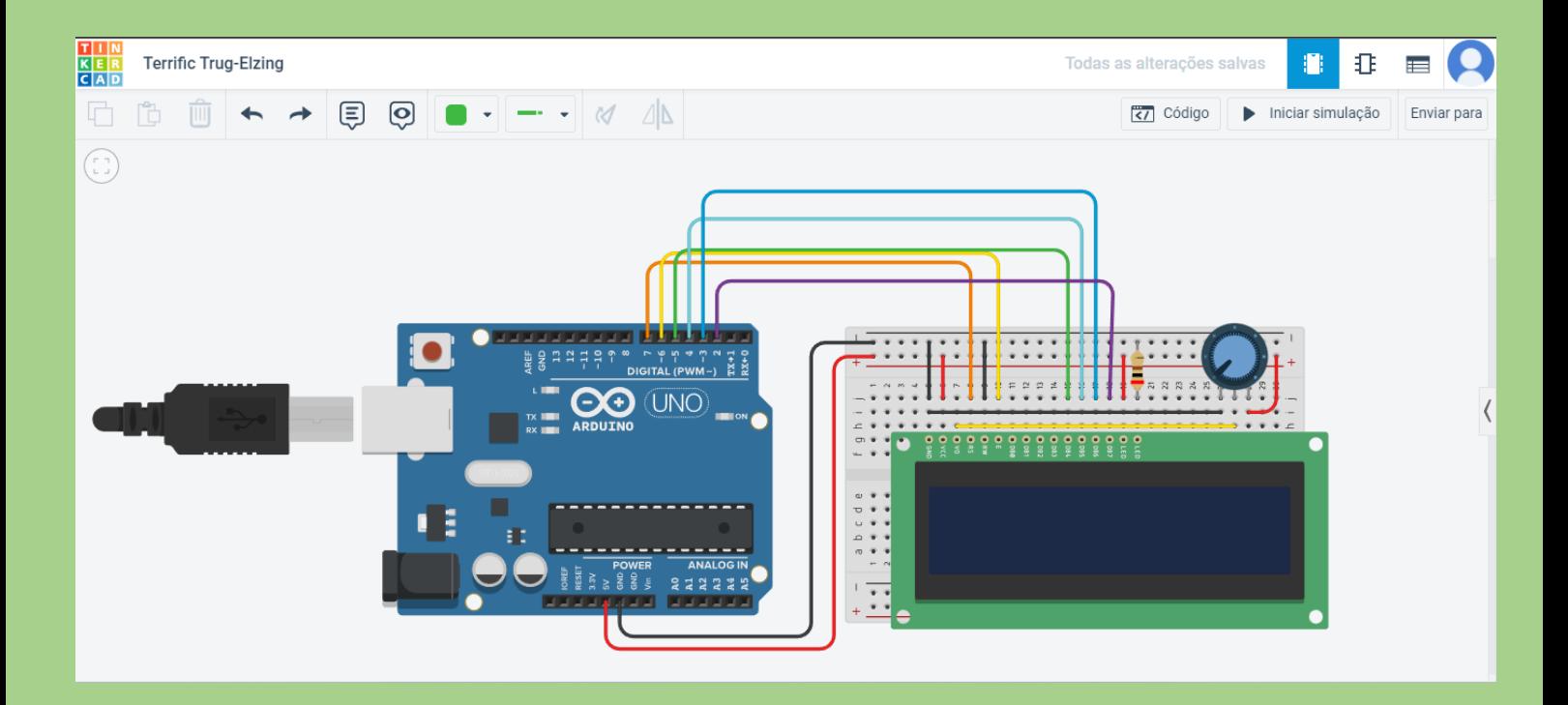

2º - Em seguida adicione os seguintes componentes e faça suas ligações, o monitor deve explicar todos os passos da montagem:

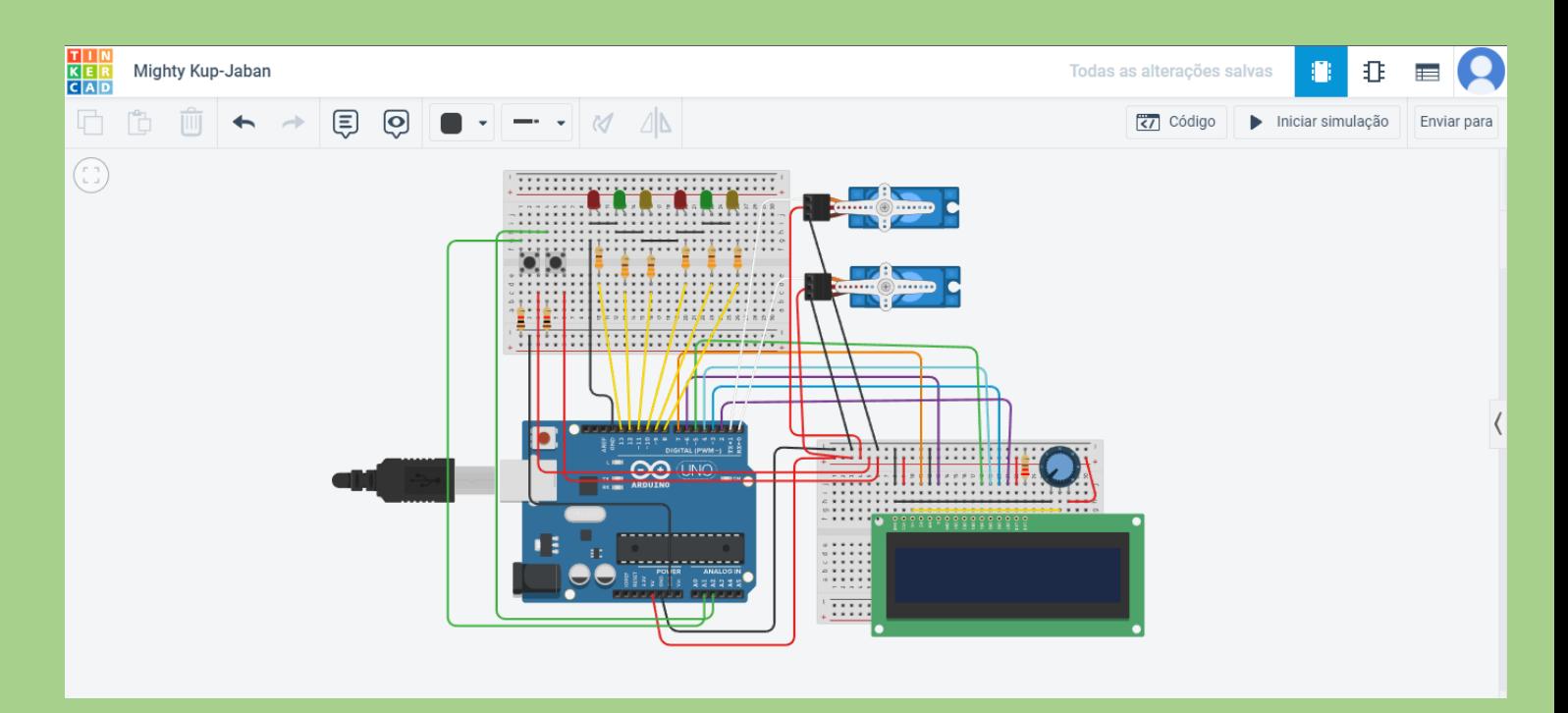

3º - É possível ligar inúmeros componentes junto ao display LCD.

Pronto, finalizamos nossa montagem, agora é só programar.

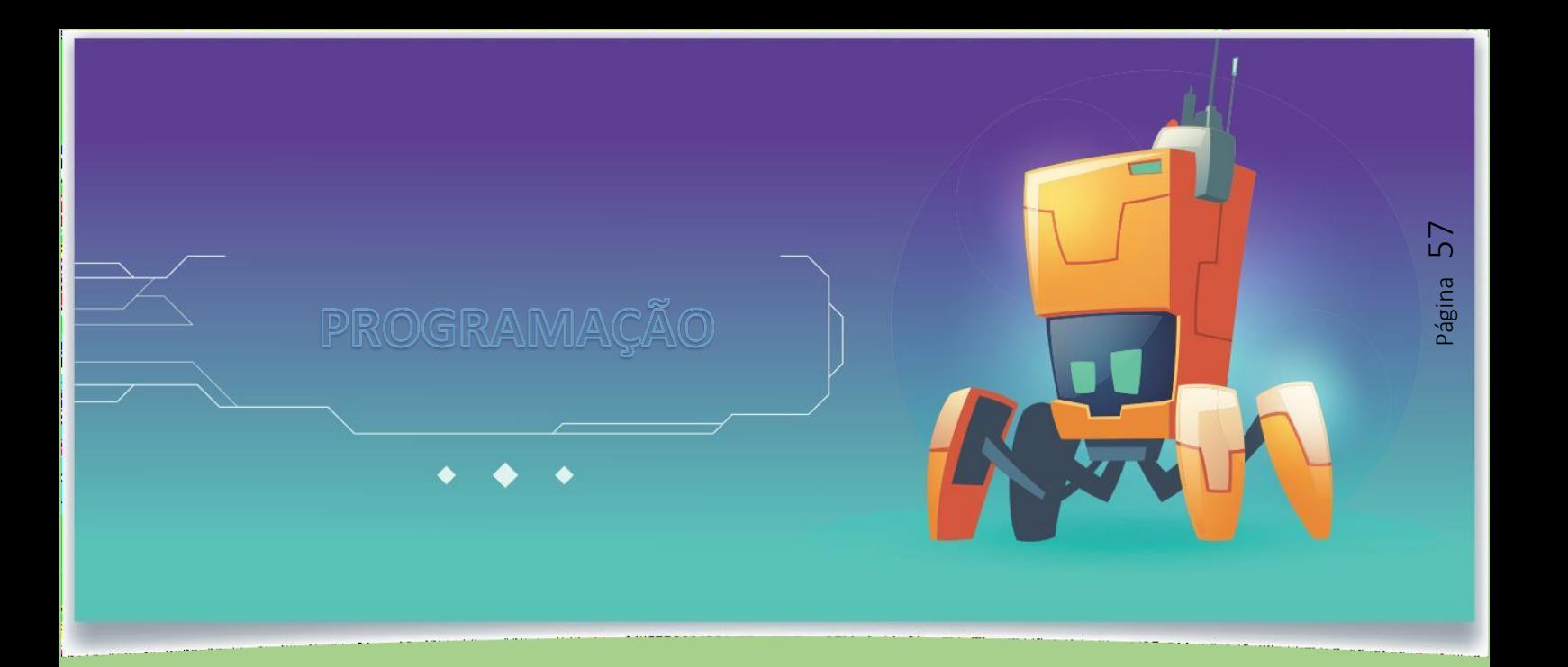

1º - Primeiro clique no bloco escrito código ao abrir os códigos temos vários blocos de códigos e aos lados dele temos uma janela em branco que servirá para dar inícios na programação, remova os códigos que já estão na janela e insira a seguinte programação:

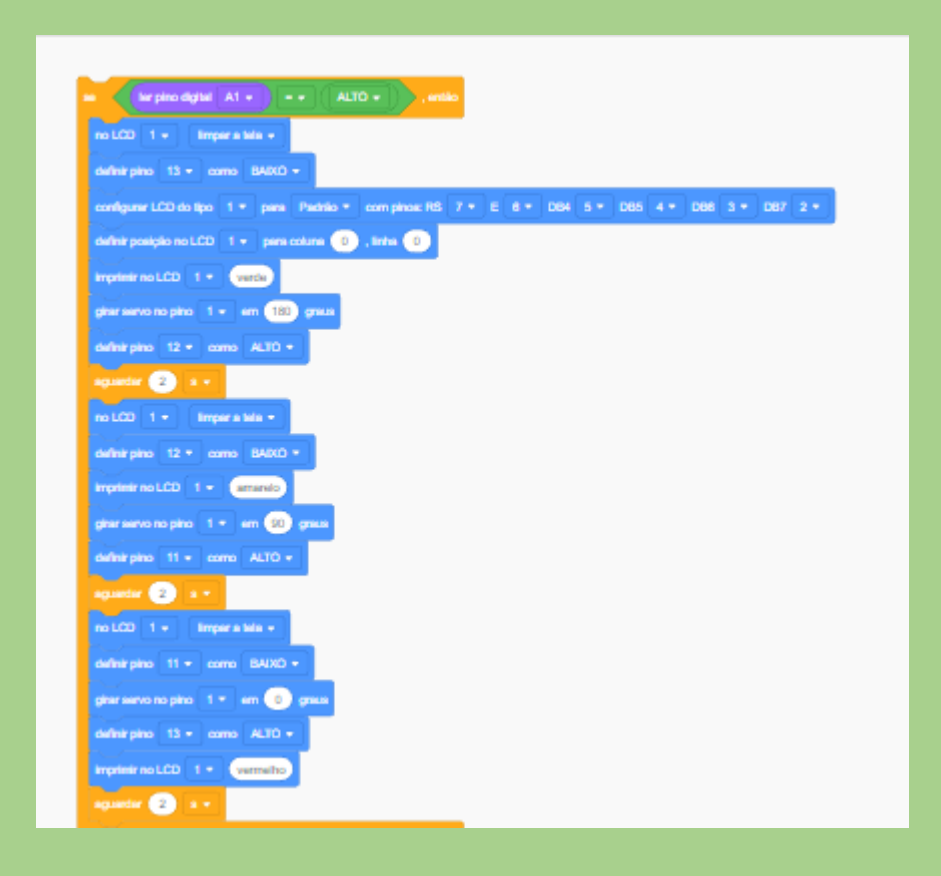

2º - Realize a segunda parte da programação:

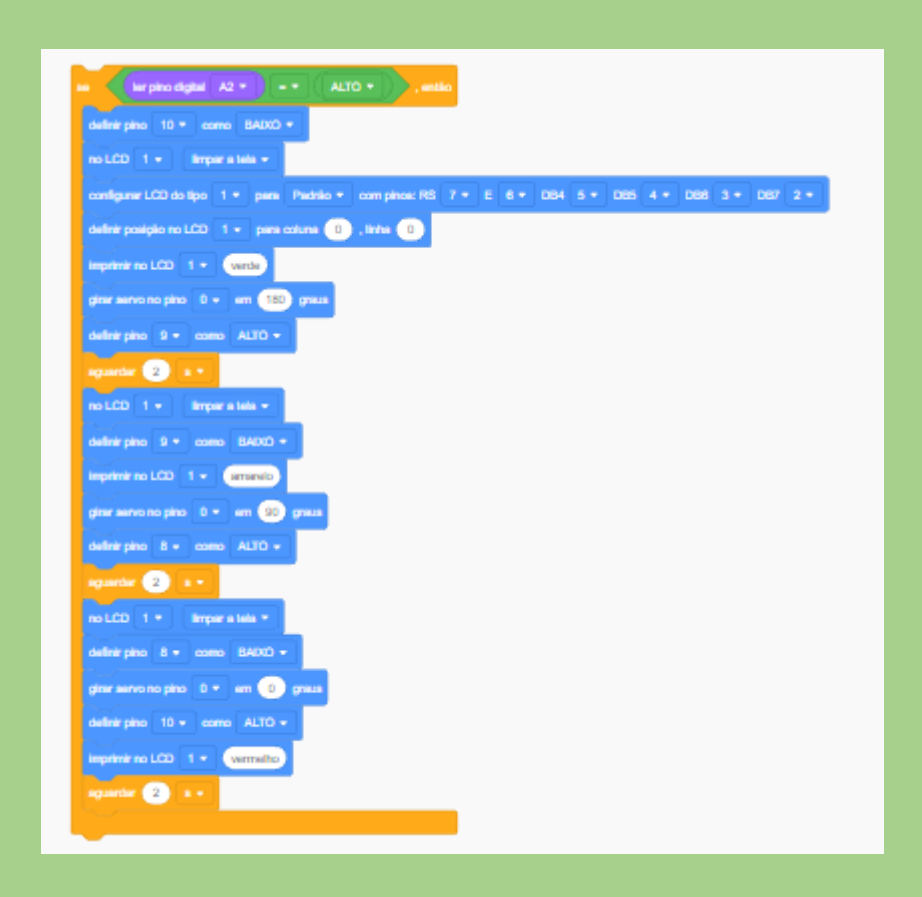

## 3º - Agora é só juntar os blocos e você terá um simulador de garagem:

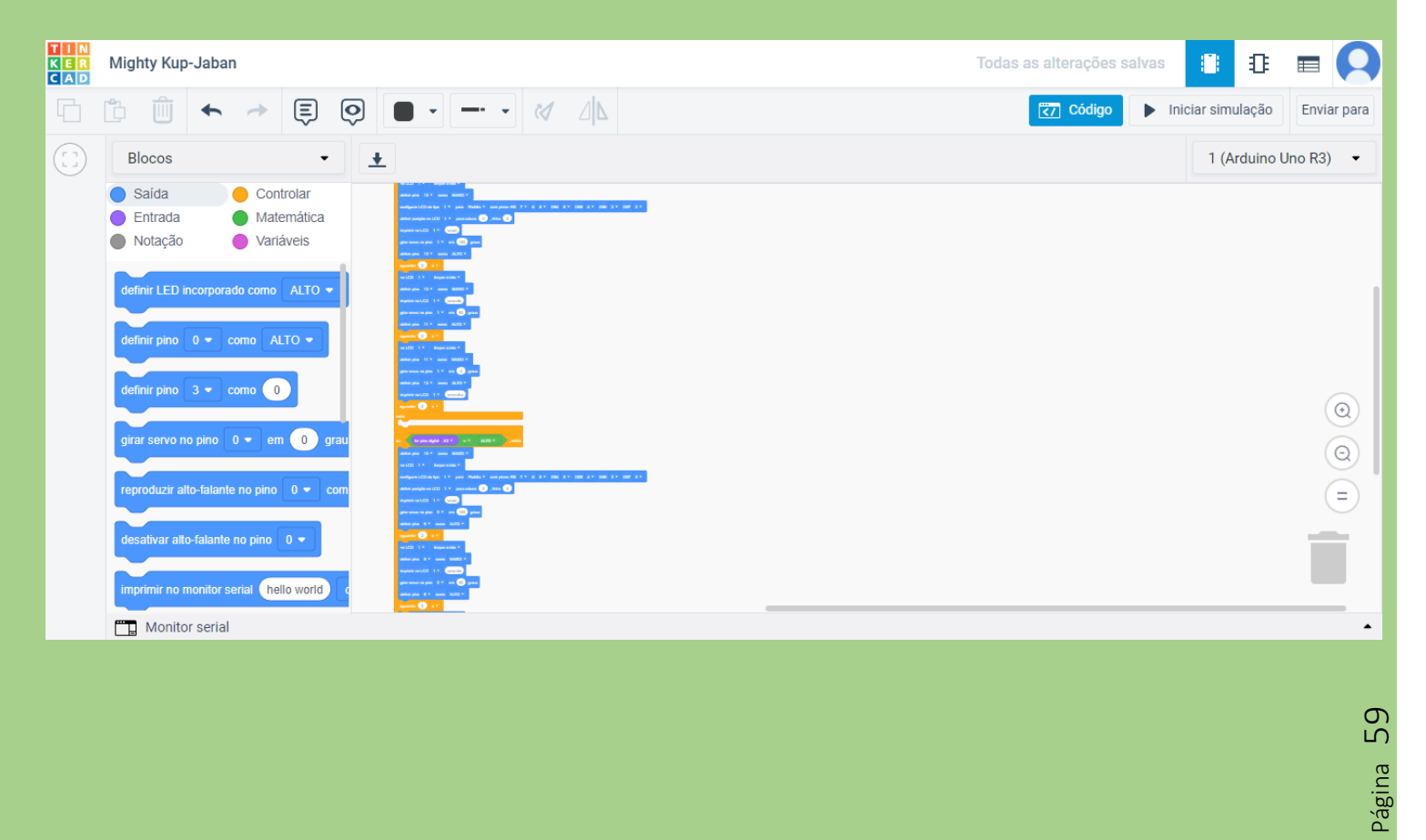

Não pare por aqui... tente os seguintes desafios:

1 – Tente customizar as mensagens e adicionar efeitos a elas.